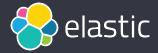

# Testing Kubernetes Operator

Artem Nikitin Software Engineer, @artemnikitin

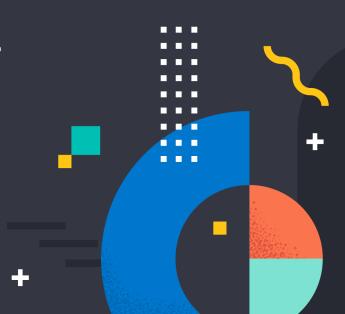

# Agenda

- 1 Introduction
- 2 Testing
- 3 C

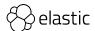

# Acronyms

- K8s, k8s Kubernetes
- CRD CustomResourceDefinition, extension of Kubernetes API
- GKE Google Kubernetes Engine
- OpenShift Kubernetes-based platform from Red Hat
- EKS Amazon Elastic Kubernetes Service
- AKS Azure Kubernetes Service
- kind tool for running local Kubernetes clusters using Docker containers

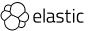

# Introduction

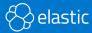

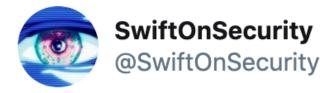

One time I tried to explain Kubernetes to someone. Then we both didn't understand it.

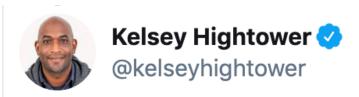

Kubernetes is an infrastructure framework. It's YAML based configuration files and the kubectl command line tool make it approachable to developers, but far from the developer productivity you find in a PaaS or FaaS platform.

### My explanation

frontend 2 CPU 2 GB

backend

4 CPU 8 GB db

8 CPU 32 GB

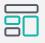

#### **Servers**

**Hardware** or **virtual** servers with certain resources, like **CPU**, **RAM**, **disk size**, etc.

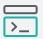

#### Management

Either via SSH or configuration management tools (Chef, Puppet, Ansible, etc.)

### My explanation

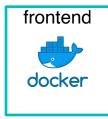

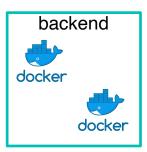

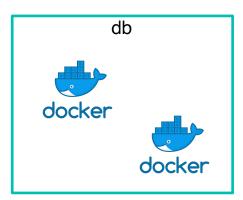

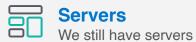

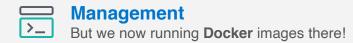

### My explanation

### 14 CPU, 42 GB RAM

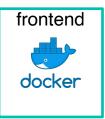

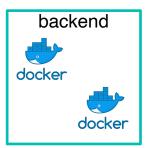

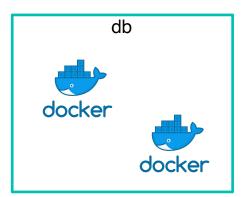

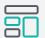

#### **Servers**

We don't care about servers anymore

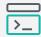

#### Management

We don't care about managing servers

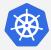

#### **Kubernetes**

Now we are running **Docker** images on a **pool of resources**!

### How to use Kubernetes

# kubectl apply -f elasticsearch.yaml

```
apiVersion: elasticsearch.k8s.elastic.co/v1beta1
kind: Elasticsearch
metadata:
 name: quickstart
spec:
 version: 7.4.2
  nodeSets:
 - name: default
    count: 1
      node.master: true
      node.data: true
      node.ingest: true
      node.store.allow mmap: false
```

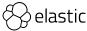

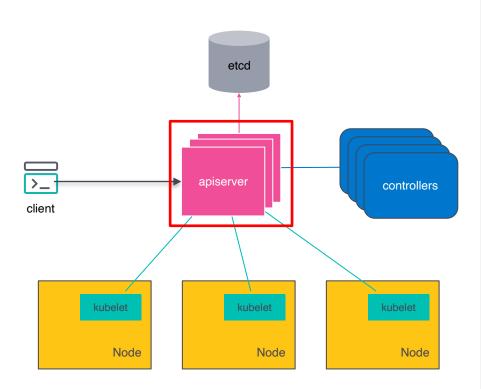

#### apiserver

**API** to create/update/delete k8s resources Handles **authentication & authorization** Horizontally **scalable** With a **watch mechanism** 

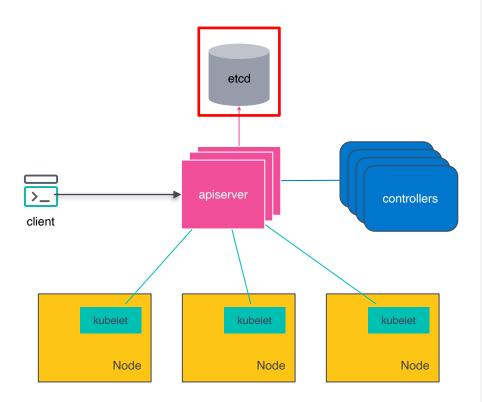

#### etcd

Persistent **distributed key-value store**, organized as a filesystem

Stores all k8s resources

With a watch mechanism

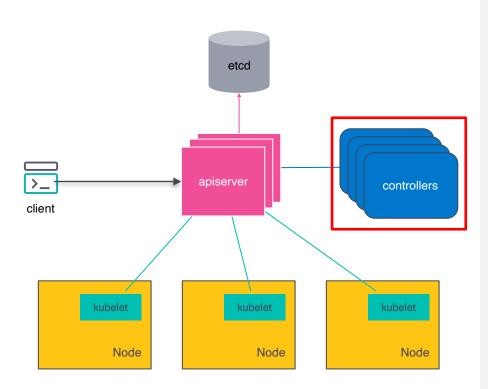

#### controllers

Watch resources in the apiserver Reacts on resource changes May interact with external systems

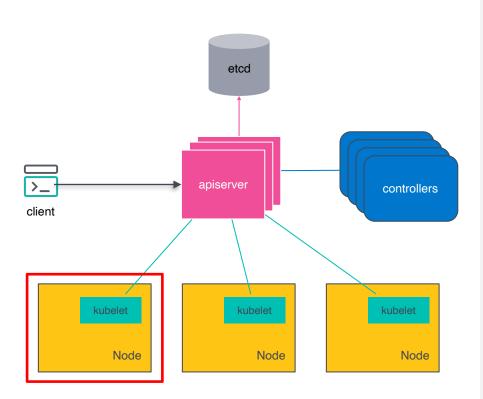

#### **kubelet**

Agent running on each Node
Watches Pods in the apiserver
Manages corresponding containers on the host

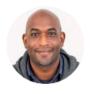

**Kelsey Hightower @**kelseyhightower

Kubernetes has made huge improvements in the ability to run stateful workloads including databases and message queues, but I still prefer not to run them on Kubernetes.

- Since Kubernetes 1.7
- Technically, it's yet another controller
- Using mostly for stateful apps

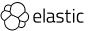

Wait... It sounds like a Helm Chart

Add the elastic helm charts repo

```
helm repo add elastic https://helm.elastic.co
```

Install it

helm install -- name elasticsearch elastic/elasticsearch

https://github.com/elastic/helm-charts

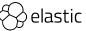

Operator or Helm Chart?

- Helm is a package manager. Think of it like apt for Kubernetes.
- Operators enable you to manage the operation of applications within Kubernetes.
- From <a href="https://news.ycombinator.com/item?id=16969495">https://news.ycombinator.com/item?id=16969495</a>

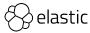

#### **CRDs**

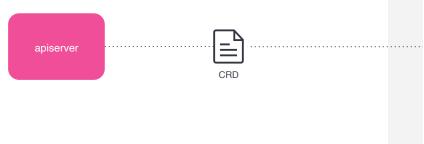

```
apiVersion: elasticsearch.k8s.elastic.co/v1beta1
kind: Elasticsearch
metadata:
 name: elasticsearch-sample
spec:
 version: 7.4.0
 nodeSets:
 - name: master-nodes
  count: 3
  config:
       node.master: true
 - name: data-nodes
  count: 2
  config:
       node.data: true
```

### Reconciliation loop

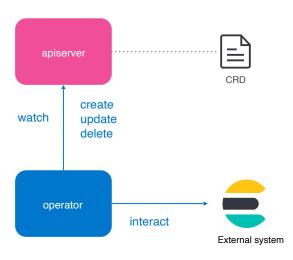

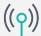

#### ) New event

A watched resource was created/updated/deleted

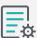

#### Reconcile!

**Get** resource spec Reconcile **Services, Secrets, Pods**, etc. (maybe) Interact with an **external system** 

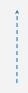

Sequential steps Return early Over and over again

# Testing

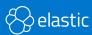

# Unit and integration tests

How do you test that monster you ended up with?

- Unit test as much as possible
  - Fake client helps with k8s interactions
- Integration tests
  - Local apiserver + etcd process
  - Might be flaky, example: <a href="https://github.com/kubernetes-sigs/controller-runtime/pull/510">https://github.com/kubernetes-sigs/controller-runtime/pull/510</a>

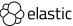

# Unit tests: example

```
func TestGarbageCollectPVCs(t *testing.T) {
   // Test pvcsToRemove covers most of the testing logic,
   // let's just check everything is correctly plugged to the k8s api here.
    es := v1beta1.Elasticsearch{ObjectMeta: metav1.ObjectMeta{Namespace: "ns", Name: "es"}}
    existingPVCS := []runtime.Object{
        buildPVCPtr( name: "claim1-sset1-0"), // should not be removed
        buildPVCPtr( name: "claim1-oldsset-0"), // should be removed
    actualSsets := sset.StatefulSetList{buildSsetWithClaims( name: "sset1", replicas: 1, claims...: "claim1")}
    expectedSsets := sset.StatefulSetList{buildSsetWithClaims( name: "sset2", replicas: 1, claims...: "claim1")}
    k8sClient := k8s.WrappedFakeClient(existingPVCS...)
    err := GarbageCollectPVCs(k8sClient, es, actualSsets, expectedSsets)
    require.NoError(t, err)
    var retrievedPVCs corev1.PersistentVolumeClaimList
    require.NoError(t, k8sClient.List(&retrievedPVCs))
    require.Equal(t, expected: 1, len(retrievedPVCs.Items))
```

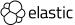

# Integration tests: example

```
// RunWithK8s starts a local Kubernetes server and runs tests in m.
func RunWithK8s(n *testing.M, crdPath string) {

// TestDynamicEnqueueRequest tests the integration between a DynamicEnqueueRequest watch and

// a manager + controller, with a test k8s environment.

// The test just checks that everything fits together and reconciliations are correctly triggered

// from the EventHandler. More detailed behaviour is tested in `handler_test.go`.

func TestDynamicEnqueueRequest(t *testing.T) {
```

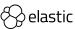

# Unit and integration tests

#### Some stats

- ~2500 unit/integration tests
- 3-4 min to run them all

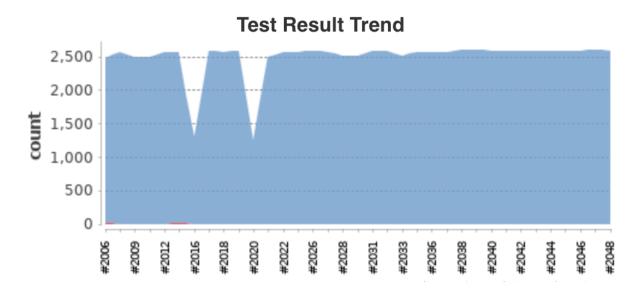

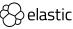

### E2E Tests

How do you test that monster you ended up with?

#### E2E tests in a nutshell:

- Spawn a k8s cluster
- Deploy the operator
- Run tests
  - Create an Elasticsearch cluster
  - Verify it's available, with the expected spec
  - Mutate the cluster
  - Verify it eventually has the expected spec
  - Continuously ensure no downtime nor data loss during the mutation

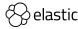

#### E2E Tests: Test Runner

https://github.com/elastic/cloud-on-k8s/blob/master/test/e2e/cmd/run/command.go#L66

```
cmd.Flags().BoolVar(&flags.autoPortForwarding, name: "auto-port-forwarding", value: false, usage: "Enable port forwarding to pods")
cmd.Flags().DurationVar(&flags.commandTimeout, name: "command-timeout", 90*time.Second, usage: "Timeout for commands executed")
cmd.Flags().StringVar(&flags.e2eImage, name: "e2e-image", value: "", usage: "E2E test image")
cmd.Flags().StringVar(&flags.elasticStackVersion, name: "elastic-stack-version", value: "7.1.1", usage: "Elastic stack version")
cmd.Flags().StringVar(&flags.kubeConfig, name: "kubeconfig", value: "", usage: "Path to kubeconfig")
cmd.Flags().BoolVar(&flags.local, name: "local", value: false, usage: "Create the environment for running tests locally")
cmd.Flags().StringSliceVar(&flags.managedNamespaces, name: "managed-namespaces", []string{"mercury", "venus"}, usage: "List of managed namespaces")
cmd.Flags().StringVar(&flags.operatorImage, name: "operator-image", value: "", usage: "Operator image")
cmd.Flags().BoolVar(&flags.skipCleanup, name: "skip-cleanup", value: false, usage: "Do not run cleanup actions after test run")
cmd.Flags().StringVar(&flags.testContextOutPath, name: "test-context-out", value: "", usage: "Write the test context to the given path")
cmd.Flags().StringVar(&flags.testLicense, name: "test-license", value: "", usage: "Test license to apply")
cmd.Flags().StringVar(&flags.scratchDirRoot, name: "scratch-dir", value: "/tmp/eck-e2e", usage: "Path under which temporary files should be created")
cmd.Flags().StringVar(&flags.testRegex, name: "test-regex", value: "", usage: "Regex to pass to the test runner")
cmd.Flags().StringVar(&flags.testRunName, name: "test-run-name", randomTestRunName(), usage: "Name of this test run")
cmd.Flags().StringVar(&flags.crdFlavor, name: "crd-flavor", value: "default", usage: "CRD flavor to install")
cmd.Flags().DurationVar(&flags.testTimeout, name: "test-timeout", 5*time.Minute, usage: "Timeout before failing a test")
cmd.Flags().BoolVar(&flags.logToFile, name: "log-to-file", value: false, usage: "Specifies if should log test output to file. Disabled by default.")
```

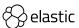

#### E2E Tests: Test Runner

https://github.com/elastic/cloud-on-k8s/blob/master/test/e2e/cmd/run/run.go#L60

```
// CI test run steps
steps = []stepFunc{
    helper.createScratchDir,
    helper.initTestContext,
    helper.initTestSecrets,
    helper.createE2ENamespaceAndRoleBindings,
    helper installCRDs,
    helper.createOperatorNamespaces,
    helper.createManagedNamespaces,
    helper.deployGlobalOperator,
    helper.deployNamespaceOperator,
    helper.deployTestJob,
    helper.runTestJob,
```

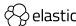

# E2E Tests: Example test

https://github.com/elastic/cloud-on-k8s/blob/master/test/e2e/es/failure\_test.go#L19

```
func TestKillOneDataNode(t *testing.T) {
   // 1 master + 2 data nodes
    b := elasticsearch.NewBuilder( name: "test-failure-kill-a-data-node").
        WithESMasterNodes(count: 1, elasticsearch.DefaultResources).
        WithESDataNodes( count: 2, elasticsearch.DefaultResources)
   matchDataNode := func(p corev1.Pod) bool {
        return label.IsDataNode(p) && !label.IsMasterNode(p)
    test.RunRecoverableFailureScenario(t,
       test.KillNodeSteps(matchDataNode, test.ESPodListOptions(b.Elasticsearch.Namespace, b.Elasticsearch.Name)...),
        b)
```

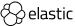

# E2E Tests: KillNodeSteps

https://github.com/elastic/cloud-on-k8s/blob/master/test/e2e/test/run\_failure.go#L59

```
return StepList{
       Name: "Kill a node",
       Test: func(t *testing.T) {
            pods, err := k.GetPods(opts...)
            require.NoError(t, err)
            var found bool
            killedPod, found = GetFirstPodMatching(pods, podMatch)
            require.True(t, found)
            err = k.DeletePod(killedPod)
            require.NoError(t, err)
       },
       Name: "Wait for pod to be deleted",
        Test: Eventually(func() error {
            pod, err := k.GetPod(killedPod.Namespace, killedPod.Name)
           if err != nil && !apierrors.IsNotFound(err) : err ✓
            if apierrors.IsNotFound(err) || killedPod.UID != pod.UID : nil ♪
            return fmt.Errorf("pod #{killedPod.Name} not deleted yet")
       }),
```

# E2E Tests: TestKillOneDataNode in reality

```
--- PASS: TestKillOneDataNode (147.64s)
   --- PASS: TestKillOneDataNode/K8S should be accessible (0.01s)
   --- PASS: TestKillOneDataNode/Elasticsearch_CRDs_should_exist (0.01s)
   --- PASS: TestKillOneDataNode/Remove_Elasticsearch_if_it_already_exists (0.01s)
   --- PASS: TestKillOneDataNode/Creating_an_Elasticsearch_cluster_should_succeed (0.05s)
   --- PASS: TestKillOneDataNode/Elasticsearch_cluster_should_be_created (0.02s)
   --- PASS: TestKillOneDataNode/ES_certificate_authority_should_be_set_and_deployed (3.01s)
   --- PASS: TestKillOneDataNode/All expected Pods should eventually be ready (66.51s)
   --- PASS: TestKillOneDataNode/ES_version_should_be_the_expected_one (0.01s)
   --- PASS: TestKillOneDataNode/ES_services_should_be_created (0.01s)
   --- PASS: TestKillOneDataNode/ES pods should eventually have a certificate (0.02s)
   --- PASS: TestKillOneDataNode/ES_services_should_have_endpoints (0.01s)
   --- PASS: TestKillOneDataNode/ES_cluster_health_should_eventually_be_green (0.00s)
   --- PASS: TestKillOneDataNode/Elastic password should be available (0.00s)
   --- PASS: TestKillOneDataNode/Elasticsearch_data_volumes_should_be_of_the_specified_type (0.01s)
   --- PASS: TestKillOneDataNode/ES_nodes_topology_should_eventually_be_the_expected_one (0.14s)
   --- PASS: TestKillOneDataNode/ES_version_should_be_the_expected_one#01 (0.03s)
   --- PASS: TestKillOneDataNode/ES_endpoint_should_eventually_be_reachable (0.03s)
```

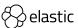

# E2E Tests: TestKillOneDataNode in reality

```
--- PASS: TestKillOneDataNode/Kill_a_node (0.02s)
--- PASS: TestKillOneDataNode/Wait_for_pod_to_be_deleted (9.05s)
--- PASS: TestKillOneDataNode/ES certificate authority should be set and deployed#01 (0.01s)
--- PASS: TestKillOneDataNode/All_expected_Pods_should_eventually_be_ready#01 (31.68s)
--- PASS: TestKillOneDataNode/ES_version_should_be_the_expected_one#02 (0.01s)
--- PASS: TestKillOneDataNode/ES_services_should_be_created#01 (0.01s)
--- PASS: TestKillOneDataNode/ES pods should eventually have a certificate#01 (0.02s)
--- PASS: TestKillOneDataNode/ES_services_should_have_endpoints#01 (0.01s)
--- PASS: TestKillOneDataNode/ES_cluster_health_should_eventually_be_green#01 (0.00s)
--- PASS: TestKillOneDataNode/Elastic_password_should_be_available#01 (0.00s)
--- PASS: TestKillOneDataNode/Elasticsearch_data_volumes_should_be_of_the_specified_type#01 (0.01s)
--- PASS: TestKillOneDataNode/ES_nodes_topology_should_eventually_be_the_expected_one#01 (0.05s)
--- PASS: TestKillOneDataNode/ES_version_should_be_the_expected_one#03 (0.13s)
--- PASS: TestKillOneDataNode/ES_endpoint_should_eventually_be_reachable#01 (0.13s)
--- PASS: TestKillOneDataNode/Deleting_Elasticsearch_should_return_no_error (0.01s)
--- PASS: TestKillOneDataNode/Elasticsearch_should_not_be_there_anymore (0.00s)
--- PASS: TestKillOneDataNode/Elasticsearch_pods_should_be_eventually_be_removed (36.10s)
--- PASS: TestKillOneDataNode/PVCs_should_eventually_be_removed (0.01s)
```

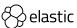

## **E2E Tests**

#### Some stats

- ~2000 E2E tests
- 2 2.5 hours to run them all (sequentially, on GKE)

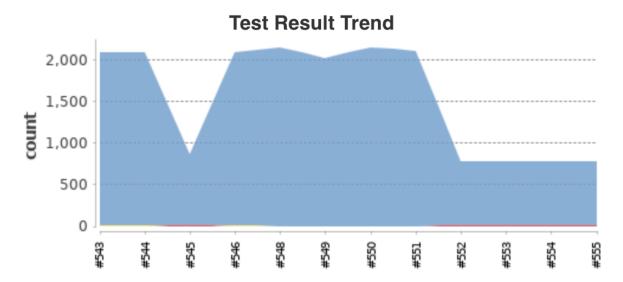

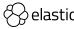

### Your typical test pyramid

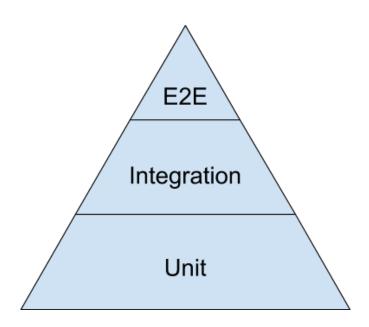

https://blog.primehammer.com/test-pyramid/

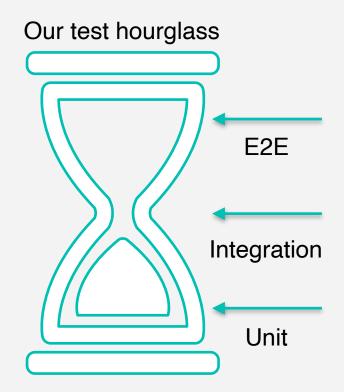

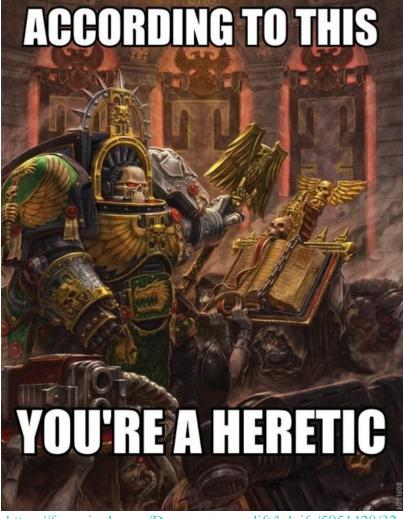

https://funnyjunk.com/Do+you+even+lift/hdgifs/5951428/3

# Why?!

#### Burn the heretic!!!

- Unit/integration tests for the entire reconciliation are hard
  - Too many code paths to visit & things to mock
- No guarantees that it will work on a real k8s cluster

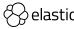

## Why?!

#### The operator lives in the past

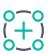

#### **The Infinite Pod Creation Loop**

Pod missing? Create one. Pod missing? Create one.

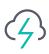

#### The Split Brain Situation

3 nodes? Quorum=2. Add a 4th node. Quorum=3. 3 nodes? Quorum=2.

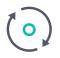

#### The Double Rolling Upgrade Reaction

Need to upgrade? Delete + Recreate Pods.

Need to upgrade? Delete + Recreate already upgraded Pods.

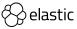

# Why?!

#### AKS inserts default values

apiVersion: v1 kind: Pod metadata: name: mypod spec:

containers:

name: busybox image: busybox apiVersion: v1 kind: Pod metadata: creationTimestamp: 2019-11-13T10:04:46Z namespace: default name: mypod uid: 052fa624-05fd-11ea-9ab1-42010a84001d spec: containers: - name: busybox image: busybox imagePullPolicy: Always env: - name: KUBERNETES\_PORT\_443\_TCP\_ADDR value: c-111-dns-5e14.hcp.westus2.azmk8s.io resources: requests: cpu: 100m dnsPolicy: ClusterFirst securityContext: {}

1. Create Pod

2. Get Pod

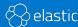

## Flaky tests

- Usually they point to potential issues or misconfiguration!
- https://github.com/elastic/cloud-on-k8s/issues?
   q=is%3Aopen+is%3Aissue+label%3A%3Eflaky\_test

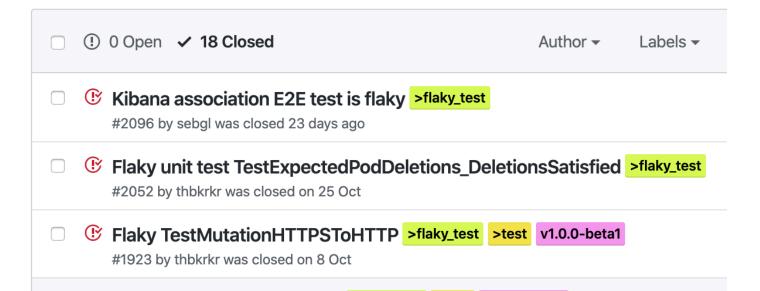

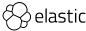

## Flaky tests

How do we deal with it

- Fix it :)
- Use a tool to get debug info from K8s cluster <u>https://github.com/elastic/cloud-on-k8s/blob/master/hack/eck-dump.sh</u>

```
if (env.SHELL_EXIT_CODE != 0) {
    failedTests.addAll(lib.getListOfFailedTests())
    googleStorageUpload bucket: "gs://devops-ci-artifacts/jobs/$JOB_NAME/$BUILD_NUMBER",
        credentialsId: "devops-ci-gcs-plugin",
        pattern: "*.tgz",
        sharedPublicly: true,
        showInline: true
}
```

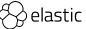

## Flaky tests

How we are going to deal with it (in the future)

- Instrumentation for tests and Operator
- Send test results and k8s cluster data to Elasticsearch cluster for aggregation and analyze

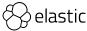

#### Multidimensional E2E test matrix

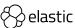

## Multidimensional E2E test matrix

|      | kind     | OpenShift | GKE | EKS | AKS |
|------|----------|-----------|-----|-----|-----|
| 1.11 | <b>Ø</b> |           |     |     |     |
| 1.12 |          |           |     |     |     |
| 1.13 |          |           |     |     |     |
| 1.14 |          |           |     |     |     |
| 1.15 |          |           |     |     |     |
| 1.16 |          |           |     |     |     |

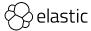

## Multidimensional E2E test matrix

|     | 0.8.0 | 0.8.1    | 0.9.0 | 1.0.0-beta1 | 1.0.0 |
|-----|-------|----------|-------|-------------|-------|
| 6.8 |       | <b>Ø</b> |       |             |       |
| 7.1 |       |          |       |             |       |
| 7.2 |       |          |       |             |       |
| 7.3 |       |          |       |             |       |
| 7.4 |       |          |       |             |       |
| 7.5 |       |          |       |             |       |

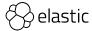

CI

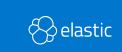

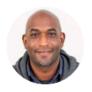

# Kelsey Hightower <a>o</a> <a>o</a> <a>o

If you don't have a CI system capable of building your application, then Kubernetes is the least of your problems. Focus on CI first.

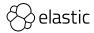

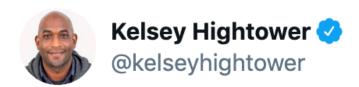

There is no single continuous integration and delivery setup that will work for everyone. You are essentially trying to automate your company's culture using bash scripts.

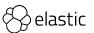

https://devops-ci.elastic.co/view/cloud-on-k8s/job/cloud-on-k8s-pr/

- https://github.com/elastic/cloud-on-k8s/blob/master/build/ci/pr/Jenkinsfile
- Triggered by Github PR
- Run unit and integration tests, linters, smoke E2E test, verifying Jenkins pipelines

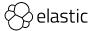

https://devops-ci.elastic.co/view/cloud-on-k8s/job/cloud-on-k8s-pr/

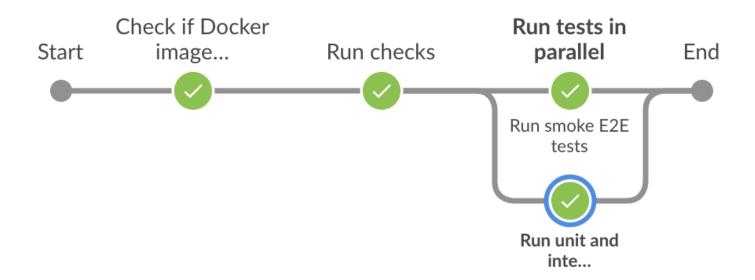

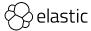

https://devops-ci.elastic.co/view/cloud-on-k8s/job/cloud-on-k8s-pr/

| Declarative:<br>Checkout SCM | Check if<br>Docker image<br>needs<br>rebuilding | Run checks | Run tests in parallel | Run unit and integration tests | Run smoke<br>E2E tests | Declarative:<br>Post Actions |
|------------------------------|-------------------------------------------------|------------|-----------------------|--------------------------------|------------------------|------------------------------|
| 15s                          | 4s                                              | 3min 24s   | 61ms                  | 8min 18s                       | 19min 30s              | 866ms                        |
| 7s                           | 3s                                              | 2min 50s   | 63ms                  | 8min 11s                       | 16min 59s              | 845ms                        |
| 8s                           | 3s                                              | 4min 5s    | 61ms                  | 7min 12s                       | 17min 10s              | 1s                           |
| 6s                           | 3s                                              | 3min 28s   | 60ms                  | 7min 25s                       | 16min 13s              | 885ms                        |
| 18s                          | 3s                                              | 3min 30s   | 61ms                  | 9min 12s                       | 16min 33s              | 821ms                        |
| 6s                           | 3s                                              | 3min 26s   | 62ms                  | 10min 15s                      | 17min 11s              | 843ms                        |

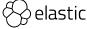

#### CI job evolution

- Only unit and integration tests
- Smoke E2E test
- Linters
- Docs
- Optimisation for Docker image
- xUnit compatible test output

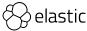

## Optimising build scripts

Building and pushing the same Docker image for 4 times in a row \(\overline{\text{O}}\)

```
# Run e2e tests in a dedicated gke cluster,
# that we delete if everything went fine
ci-e2e:
   $(MAKE) bootstrap-gke dep-vendor-only docker-build docker-push deploy e2e
```

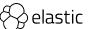

## Re-using Docker images

https://github.com/elastic/cloud-on-k8s/blob/master/build/ci/Makefile#L22

```
CI_IMAGE ?= docker.elastic.co/eck/eck-ci:$(shell \
    md5sum $(R00T_DIR)/go.mod $(R00T_DIR)/build/ci/Dockerfile | awk '{print $$1}' | md5sum | awk '{print $$1}')
```

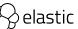

## Re-using Docker images

https://github.com/elastic/cloud-on-k8s/blob/master/build/ci/Makefile#L46

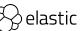

## Caching Docker images on CI

https://github.com/elastic/cloud-on-k8s/blob/master/.ci/packer\_cache.sh

```
# This script used to "bake" Docker images into base image for Jenkins nodes.
set -eou pipefail
DOCKER CI IMAGE=$(cd build/ci/ && make show-image)
declare -a docker_images=("$DOCKER_CI_IMAGE" "kindest/node:v1.11.10" "kindest/node:v1.15.3"
# Pull all the required docker images
for image in "${docker_images[@]}"
do
  docker pull "$image"
done
```

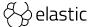

### Post-commit verification

https://devops-ci.elastic.co/view/cloud-on-k8s/job/cloud-on-k8s-e2e-tests/

https://github.com/elastic/cloud-on-k8s/blob/master/build/ci/e2e/Jenkinsfile

Triggered by merge in master

- Run E2E tests on a real cluster in GKE
- Tests runs as Job in K8s cluster <a href="https://kubernetes.io/docs/concepts/">https://kubernetes.io/docs/concepts/</a> workloads/controllers/jobs-run-to-completion/

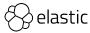

### Post-commit verification

https://devops-ci.elastic.co/view/cloud-on-k8s/job/cloud-on-k8s-e2e-tests/

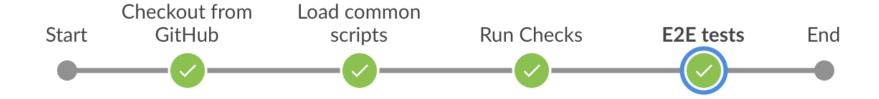

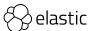

## Post-commit verification

https://devops-ci.elastic.co/view/cloud-on-k8s/job/cloud-on-k8s-e2e-tests/

| Declarative:<br>Checkout SCM | Checkout from<br>GitHub | Load common scripts | Run Checks | E2E tests | Declarative:<br>Post Actions |
|------------------------------|-------------------------|---------------------|------------|-----------|------------------------------|
| 24s                          | 2s                      | 614ms               | 3min 34s   | 1h 57min  | 543ms                        |
| 7s                           | 4s                      | 589ms               | 4min 3s    | 1h 8min   | 744ms                        |
| 37s                          | 1s                      | 532ms               | 3min 24s   | 2h 13min  | 459ms                        |
| 53s                          | 2s                      | 606ms               | 3min 45s   | 2h 11min  | 450ms                        |
| 5s                           | 1s                      | 522ms               | 3min 6s    | 2h 12min  | 440ms                        |
| 41s                          | 2s                      | 563ms               | 3min 41s   | 2h 12min  | 445ms                        |

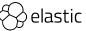

#### Issues with Cloud: Fail

Run out of instances in AZ in GCP

- GCP run out of instances in one of AZ in europe-west3 region
- Can't bootstrap GKE cluster anymore
- Cl jobs started to fail massively

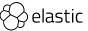

#### Issues with Cloud: Solution

Run out of instances in AZ in GCP

- Switch to different region
- Select region randomly before cluster creation (on roadmap)

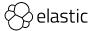

#### Issues with Cloud: Fail

GKE fails to remove resources after deleting cluster

- Accidentally, we found 800+ existed but unused disks:)
- Later we found orphaned load balancers
- And some more resources

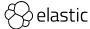

### Issues with Cloud: Solution

GKE fails to remove resources after deleting cluster

Add tool to check for existence of unused resources and remove them

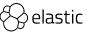

#### Issues with cloud: Fail

Cleanup tool for GKE deleted disks in use

- Related to refactoring and switch to StatefulSet's
- During cluster upgrade disk might be considered orphaned
- And it will be removed by tool
- We unintentionally introduced some chaos testing into our tests:)

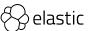

#### Issues with Cloud: Solution

Cleanup tool for GKE deleted disks in use

- Link disk name to CI job name
- Clean disks for particular CI job name

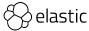

## Nightly builds

https://devops-ci.elastic.co/view/cloud-on-k8s/job/cloud-on-k8s-nightly/

- https://github.com/elastic/cloud-on-k8s/blob/master/build/ci/nightly/ Jenkinsfile
- Triggered nightly during working days
- Builds snapshot version and pushes it to docker.elastic.co

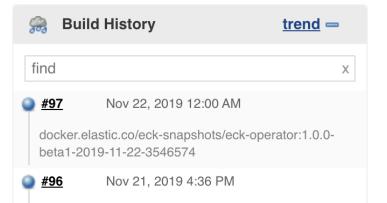

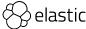

## Nightly build

https://devops-ci.elastic.co/view/cloud-on-k8s/job/cloud-on-k8s-nightly/

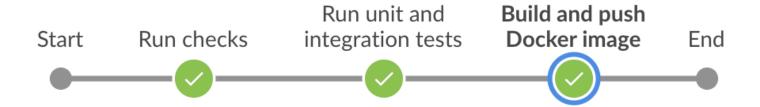

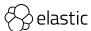

## Nightly build

https://devops-ci.elastic.co/view/cloud-on-k8s/job/cloud-on-k8s-nightly/

```
success {
    script {
        def image = readFile("$WORKSPACE/eck_image.txt").trim()
        currentBuild.description = image
        build job: 'cloud-on-k8s-versions-gke',
              parameters: [string(name: 'IMAGE', value: image)],
              wait: false
        build job: 'cloud-on-k8s-stack',
              parameters: [string(name: 'IMAGE', value: image)],
              wait: false
```

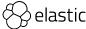

#### Test matrix - different flavours of the same E2E tests

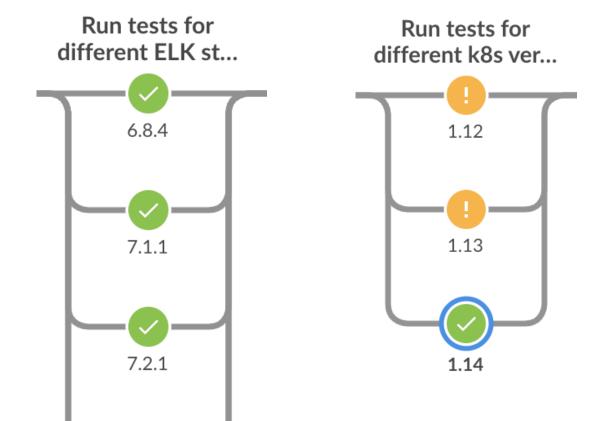

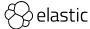

# And finally...

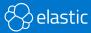

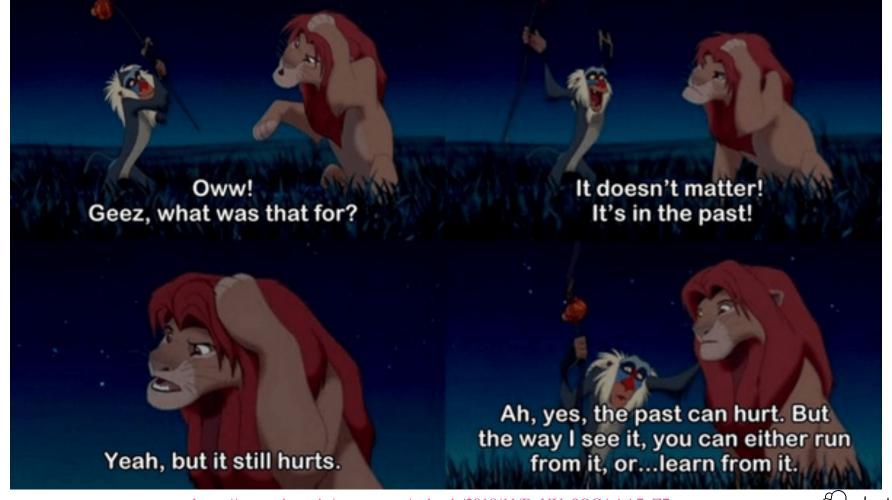

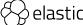

# Thank you!

hi@artemnikitin.com artemnikitin artemnikitin

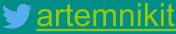

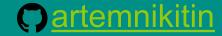

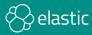